# DAWAN Plan de la formation [www.dawan.fr](https://www.dawan.fr)

# Formation After Effects Initiation

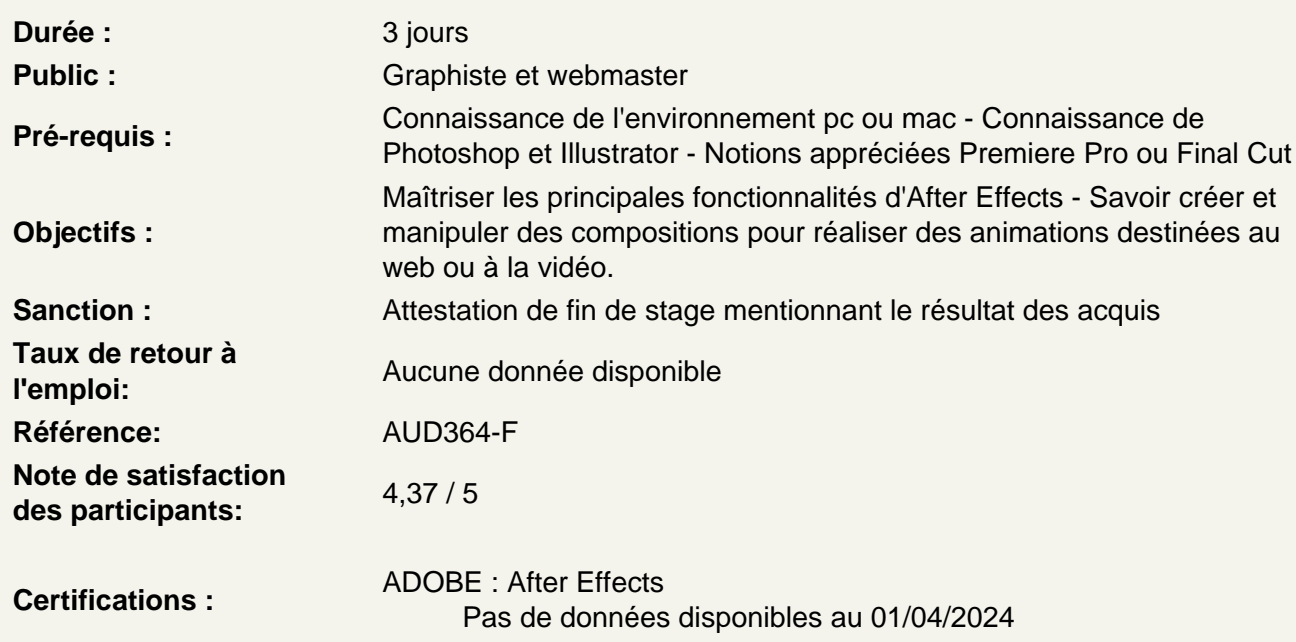

Découvrir Adobe After Effects

Apprendre son histoire Connaître les fonctionnalités Comprendre les différentes utilisations

Expliquer les notions de base de la vidéo

Découvrir les formats vidéo et les formats de compression : .mp4 / .h264 / .mov /... Comprendre les formats des pixels Différencier les modes colorimétriques Utiliser le cercle chromatique et les différentes représentations de la couleur Comprendre des principaux formats graphiques : AI /.PSD /.JPEG/ .PNG

# Utiliser l'interface d'After Effects

Découvrir le panneau effets Découvrir le panneau composition Maîtriser la time Line Utiliser le panneau métrage Régler les paramétrages de l'interface Personnaliser les préférences

Utiliser les outils fondamentaux d'After Effects

Créer une nouvelle composition Connaître les caractéristiques de la boîte de dialogue Configurer la composition en taille et durée Créer un solide Connaître les caractéristiques de la boîte de dialogue et configuration du solide Utiliser les attributs du solide dans la time line : point d'ancrage, position, échelle, rotation, opacité Utiliser le chronomètre de la time line Comprendre la navigation temporelle Maîtriser la tête de lecture (instant courant)

# **Atelier : modifier les propriétés position, échelle, rotation et transparence**

## **Travailler avec les images clés**

Modifier un ou plusieurs états du solide à 2 instants différents Créer des images clés Comprendre la notion d'interpolation entre 2 images clés Modifier les trajectoires avec les points d'ancrages et les poignées Comprendre les particularités du point d'ancrage Prévisualiser l'animation Modifier des paramètres de la composition Dimensionner Modifier la durée Hiérarchiser différents calques

# **Atelier : animer les propriétés position, échelle, rotation et transparence**

#### **Importer des images**

Créer des compositions en fonction du métrage Importer un métrage dans une composition Mettre à l'échelle Modifier le point d'ancrage : outil déplacement arrière

# **Animer et maîtriser la vitesse**

Créer des images clés de trajectoire Modifier les trajectoires Aligner un métrage par rapport à la trajectoire Déplacer dans le temps des images clés Ouvrir et paramétrer l'éditeur graphique de vitesse Lisser la vitesse à l'éloignement / à l'approche Maîtriser les principes des courbes de vitesse

#### **Ateliers : animer des objets sur des trajectoires, créer des accélérations et décélérations**

#### **Importer des vidéos, personnaliser les compositions**

Importer des métrages vidéo Utiliser des règles et repères

#### **Générer des masques**

Utiliser les outils de formes pour créer des masques Déformer les masques avec les outils plume Animer les propriétés des masques Utiliser l'outil de peinture, découvrir ses particularités

## **Atelier : animation de masques sur des fichiers vidéos**

#### **Préparer un fichier Photoshop pour l'animer**

Coordonner les paramètres prédéfinis film et vidéo de Photoshop Préparer les calques Utiliser les options d'importation de fichiers Photoshop Gérer les styles de calques modifiables

# **Atelier : créer une animation avec des fichiers Photoshop**

#### **Préparer un fichier Illustrator pour l'animer**

Coordonner les paramètres prédéfinis film et vidéo d'Illustrator Préparer les calques Utiliser les options d'importation de fichiers Illustrator Recharger un métrage Remplacer un métrage Importer des fichiers multiples

## **Atelier : créer une animation avec des fichiers Illustrator**

#### **Suivre et stabiliser les mouvements**

Utiliser le suivi à 1 point Interpréter un métrages en cas d'entrelacement Suivre les mouvements dans le panneau calque Transformer en position, échelle, rotation Choisir le positionnement du tracker Comprendre les caractéristiques du tracker : zone de recherche / zone de confiance Analyser un métrage Ajuster le tracker Choisir la cible Réutiliser le suivi sur plusieurs calques via l'objet nul

#### **Atelier : suivre des mouvements vidéos et les appliquer à des objets**

#### **Stabiliser un élément avec un suivi à 2 points**

Suivre les mouvements dans le panneau calque Transformer en position, échelle, rotation Choisir le positionnement du tracker Analyser un métrage Ajuster le tracker Choisir de la cible Appliquer la stabilisation

# **Atelier : stabiliser une vidéo « caféinée »**

# **Suivre en perspective des 4 points**

Choisir le positionnement des trackers Analyser le métrage Ajuster les trackers Choisir la cible

## **Atelier : suivre des mouvements complexes en vidéo et les appliquer à des objets**

# **Utiliser les effets, réglages et déformations de l'image**

Régler les couleurs avec la correction colorimétrique Corriger la netteté Utiliser les différents flous Travailler les bruits et grains Utiliser les déformations Tester les générateurs

## **Compiler une vidéo**

Découvrir Adobe Média Encoder Choisir les paramètres de rendus Choisir le module de sortie Vérifier les codecs Redimensionner Gérer la file d'attente de rendu